# 6.8.1. 履歴レポート

履歴レポートは、インポート済みデータまとは上書き済みデータまたは計算データをもとにした、過夫 の情報を表示します。これらのレポートには、次があります。:

- [予測誤差レポート](#page--1-0)
- [売上金額履歴レポート](#page--1-0)
- [手持ち在庫履歴レポート](#page--1-0)
- [欠品日数履歴レポート](#page--1-0)
- [在庫回転履歴レポート](#page--1-0)

下記にて、上記レポートの詳細を説明します。

#### 予測誤差レポート

予測誤差レポートは、[MAPE](https://en.wikipedia.org/wiki/Mean_absolute_percentage_error)を使い、予測を評価するときに役立ちます。 この計測値は、実績データと 予測データの差分を利用します。このレポートは、最新の期間を例外として「期間 コントロールがどの オプションに設定されていても計算されます。

このレポートを確認するため、組み込みのデモデータの**Inventory Planning by Month**を開き、期間 を2018年9月にします(下記の図を参照)。

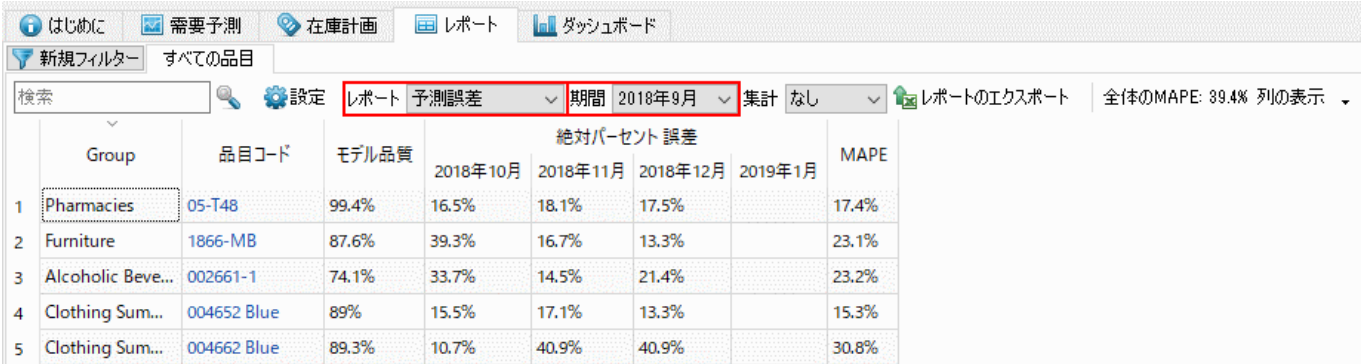

ここで、レポートに表示されている最初の3か月について、予測の評価値があります。それ以外の期間 は評価されていません、これは各期間の実績データがないことが理由です。

レポートデータは、特定の[計画品目別](https://gmdhsoftware.com/documentation-sl/ja:definitions-and-concepts#planning-item)期間別に計算された絶対パーセント誤差 (APE: Absolute Percentage Error) です「APEの数式は以下です。

$$
APE = 100\% \times \left| \frac{F \cdot A}{A} \right|
$$

ここで:

- F 特定の期間の予測値(Forecast: F)
- A 特定の期間の実績値(Actual: A)

レポートには、空欄のセルや空行が表示される場合があります。期間中に販売履歴がない場合、空欄の

セルが作成されます。この場合GMDH Streamlineは計算ができないためです。品目に[無効化ま](https://gmdhsoftware.com/documentation-sl/ja:iv-panel#preorder-inactive)たは[間欠](https://gmdhsoftware.com/documentation-sl/ja:iv-panel#intermittent_demand_model) [需要モデルが](https://gmdhsoftware.com/documentation-sl/ja:iv-panel#intermittent_demand_model)適用された場合に、空行が表示されます。

レポートの右端の列は、各計画品目別にすべての期間から計算されたMAPEを表します。

全体の**MAPE** は、ツールバーに表示され、プロジェクト内のすべての品目で重みを付けたMAPEです[1\)](#page--1-0)。 販売価格をインポートした場合、全体のMAPEは価格で重み付けされたMAPE値となり、すべての期間の 売上金額パーセント誤差を表します。販売価格をインポートしていない場合、販売数量で重み付けされ たMAPE値となります□Wikipediaにて、[WMAPE](https://en.wikipedia.org/wiki/Calculating_demand_forecast_accuracy#Calculating_the_accuracy_of_supply_chain_forecasts)をより詳しく読むことができます。

予測品質は、誤差と精度を切り替えることができます。切り替えには、ツールバーにある設定ボタンを クリックしたのちに、予測品質の指標にある精度オプションを選択します(下記の図を参照)。

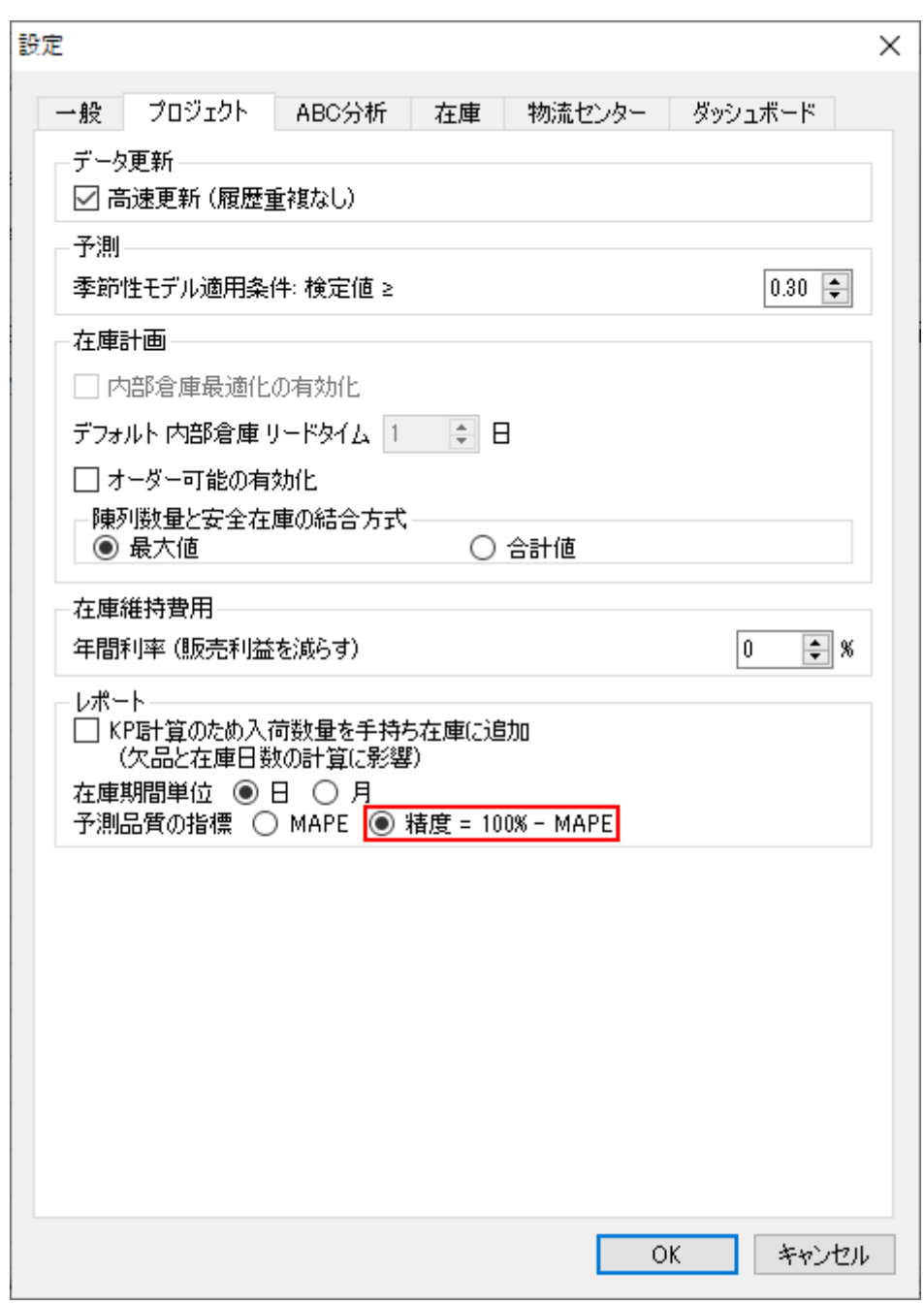

切り替え後は、パーセント精度 セクションでは各期間別に予測のパーセント精度が表示され、右端の 列では利用できる評価期間を横断した平均精度が表示されます(下記の図を参照)。

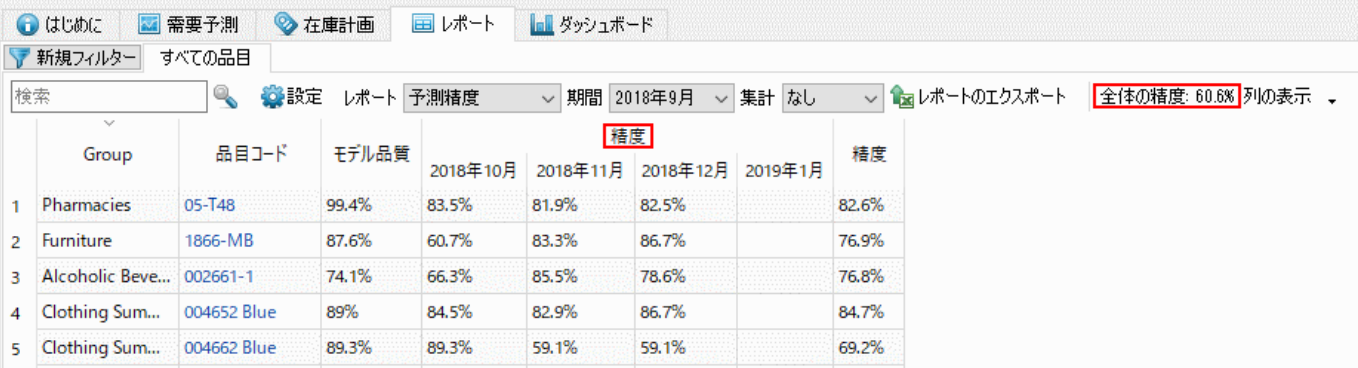

ツールバーに表示される全体の精度は、100% - 全体の**MAPE**と等しくなります。

## 売上金額履歴レポート

このレポートは、データソースからインポートした[販売価格/単位](https://gmdhsoftware.com/documentation-sl/ja:database-connection-data-types#sales-price-per-unit)また[は取引売上金額デ](https://gmdhsoftware.com/documentation-sl/ja:database-connection-data-types#transaction-revenue)ータをもとに、 各期間期間中の売上金額を表示します。

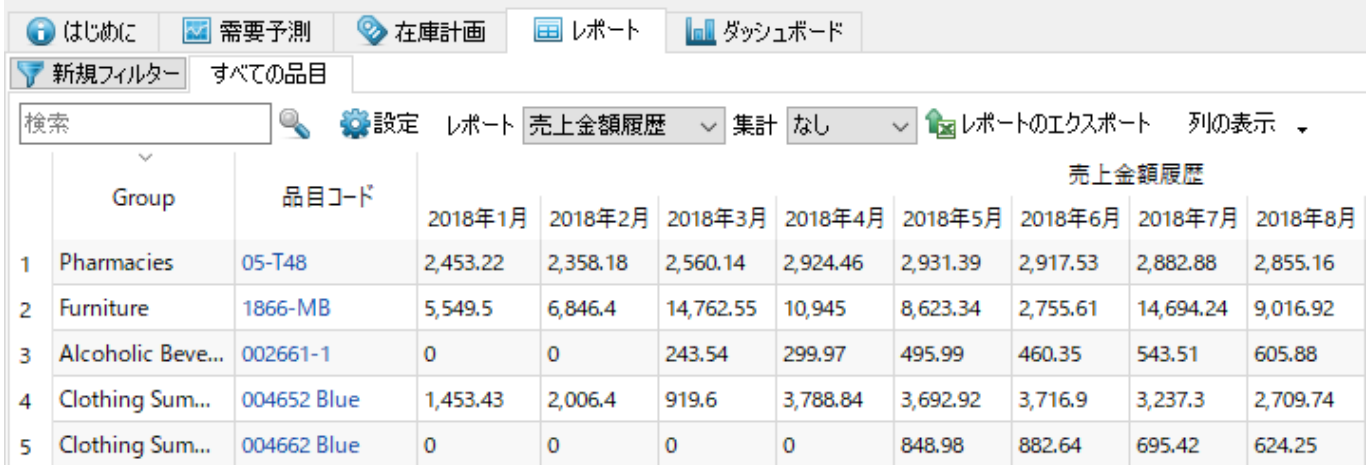

## 手持ち在庫履歴レポート

このレポートは、現在の期間を含めた、各期間期間終了時点の手持ち在庫を表示します(下記の図を参 照)。

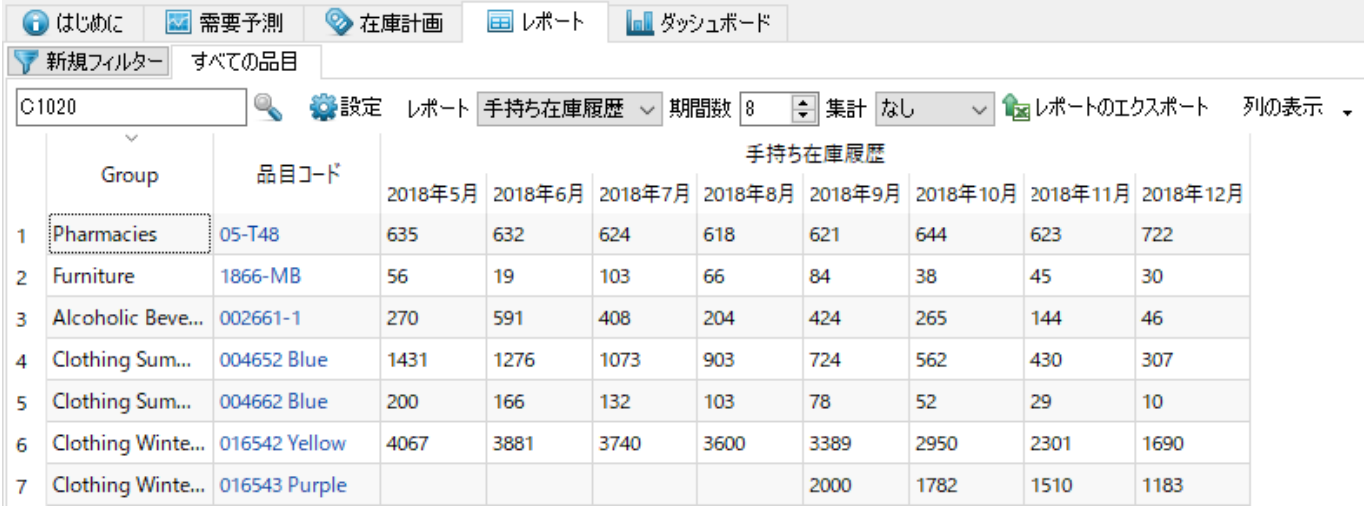

GMDH Streamline Docs - https://gmdhsoftware.com/documentation-sl/

このレポートが計算されるのは、手持ち在庫履歴を決めるデータを、次のうちどれか1つを利用した場 合に限ります。:

- 集計スプレッドシート接続を利用して、[手持ち在庫履歴を](https://gmdhsoftware.com/documentation-sl/ja:spreadsheet-connection-guide#stock_on_hand_history)インポートした場合
- 取引データ接続またはデータベース 接続を利用して[、手持ち在庫 更新ま](https://gmdhsoftware.com/documentation-sl/ja:database-connection-data-types#on-hand-change)たは手持ち在庫(取引 後の残りの数として)をインポートした場合

期間数コントロールは、このレポートに表示させる最新の期間数を設定します。上記の図からわかるよ うに、図中のレポートは、最新の8か月の手持ち在庫を表示します。

### 欠品日数履歴レポート

このレポートは、過去の各期間中の在庫の欠品日数を表示します。このレポートは、現在の期間もあわ せて表示します。

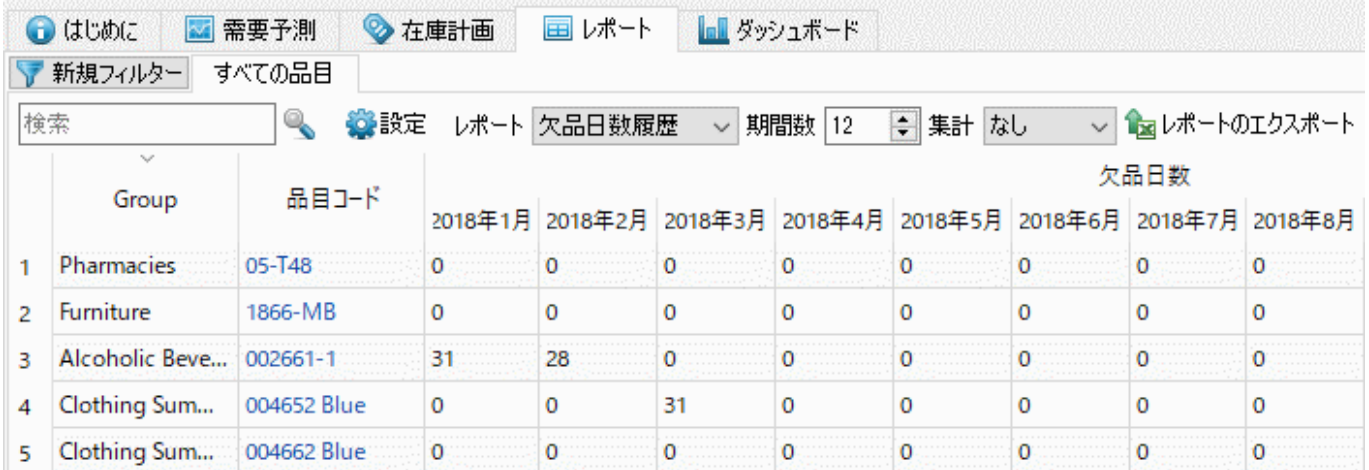

このレポートが計算されるのは、*[手持ち在庫履歴](#page--1-0)*を対象とするデータをユーザーがインポートした場合 に限ります。期間数コントロールは、このレポートに表示させる最新の期間数を設定します。

## 在庫回転履歴レポート

このレポートは、計画品目別の各期間別の[回転率を](https://gmdhsoftware.com/documentation-sl/ja:kpis-report#turnover)表示します(下記の図を参照)。

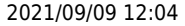

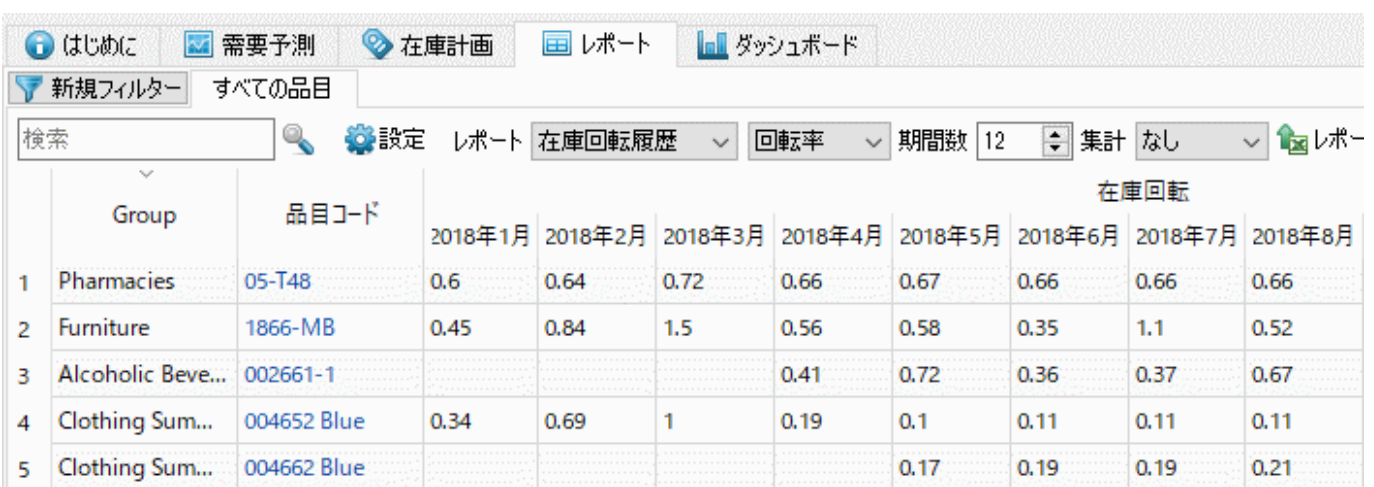

レポートコントロールの右側にあるドロップダウンは、表示単位を切り替えます。次の2つのオプショ ンがあります。:

- 回転率 期間中に品目を売り切った回数を表示します。これはデフォルトです。
- 回転日数 在庫が1回転するために必要な日数を表示します。

期間中にある数値の0は、その期間では販売がなかったことを表します。空欄のセルは、期間の手持ち 在庫が0のために「GMDH Streamlineが回転率の計算ができなかったことを表します。期間数コントロー ルは、このレポートに表示させる最新の期間数を設定します。

#### [次へ: 予測レポート](https://gmdhsoftware.com/documentation-sl/ja:projections-reports)

[PDF](https://gmdhsoftware.com/documentation-sl/doku.php?id=ja:start&do=historical-reports)[ダウンロード](https://gmdhsoftware.com/documentation-sl/doku.php?id=ja:start&do=historical-reports)

[1\)](#page--1-0)

翻訳者注釈: MAPEとは [Mean Absolute Percentage Errorの略称です。

From: <https://gmdhsoftware.com/documentation-sl/> - **GMDH Streamline Docs**

Permanent link: **<https://gmdhsoftware.com/documentation-sl/ja:historical-reports>**

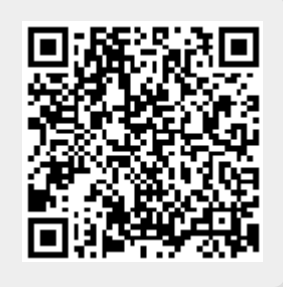

Last update: **2020/09/28 11:30**